## viewbook.com

## **Use a Dreamhost Domain With Your Viewbook Account**

## **1** Log in to your Dreamhost account and click "Manage Domains."

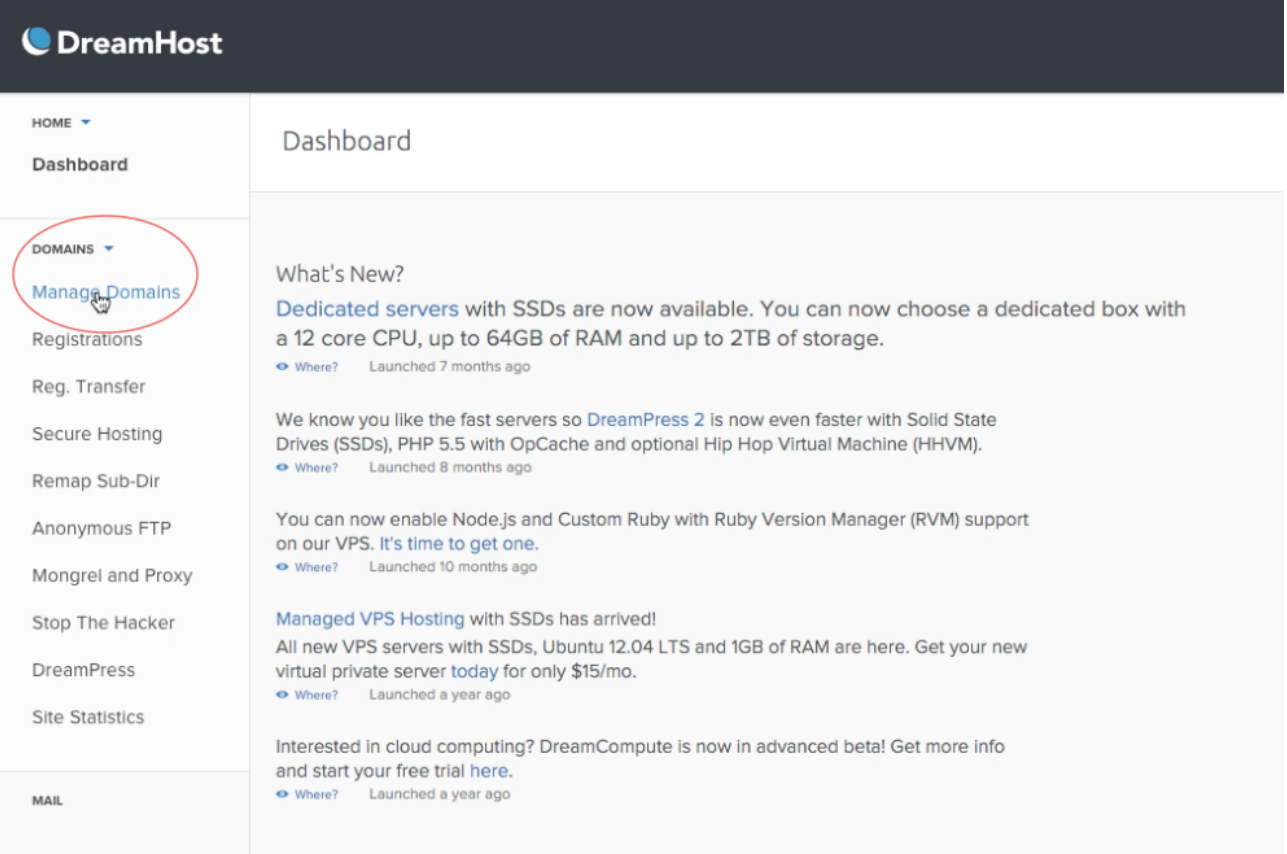

**2** Scroll to the list of domain names and click "DNS" next to the domain you want to use with your Viewbook site.

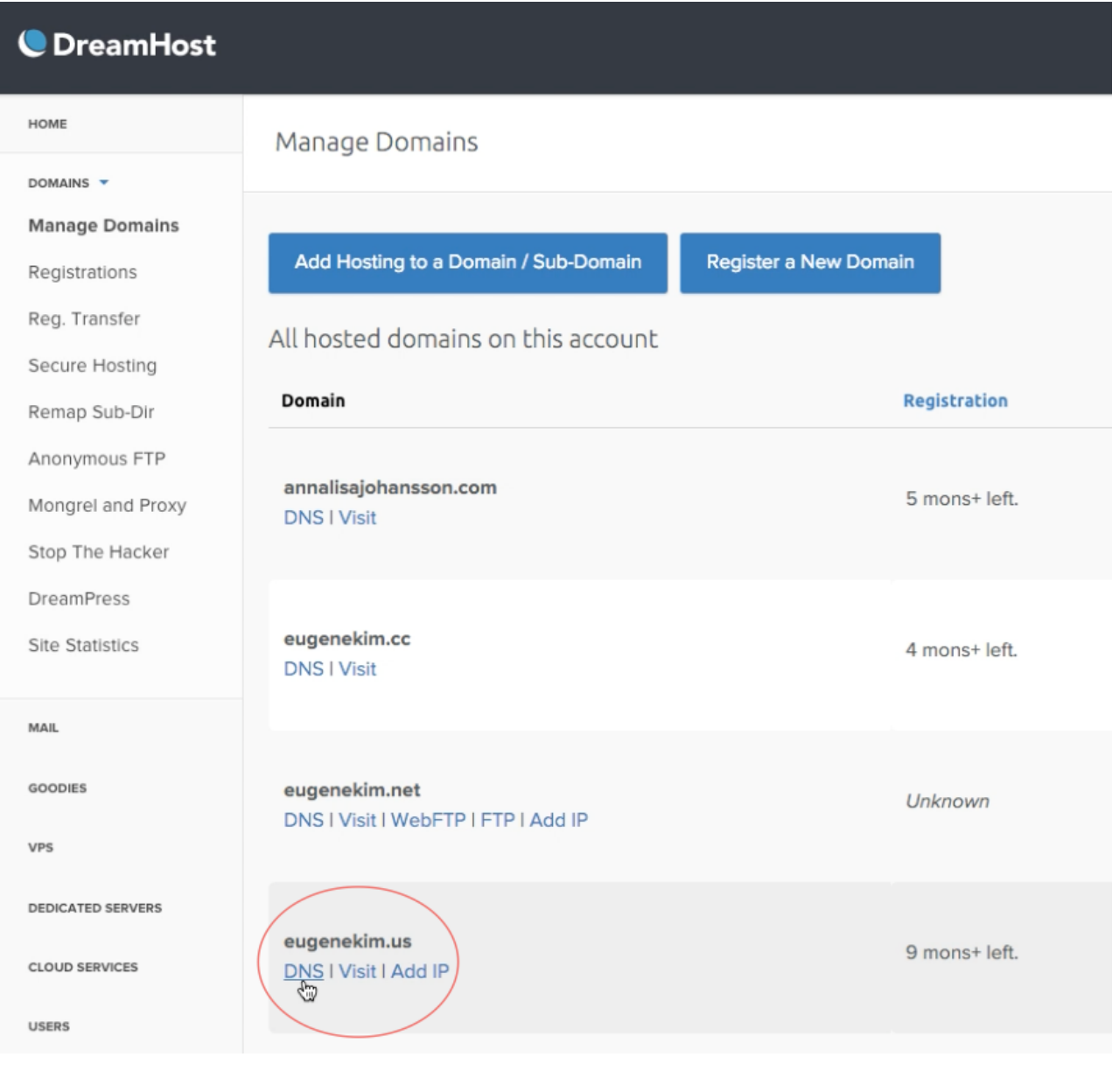

**3** You will notice a heading that says "Add a custom DNS record to…"

- Add **www** to the name field.
- Change the type to **CNAME**.
- Change the value to sites.viewbook.com
- •Click "**Add Record Now!**" when you are finished.

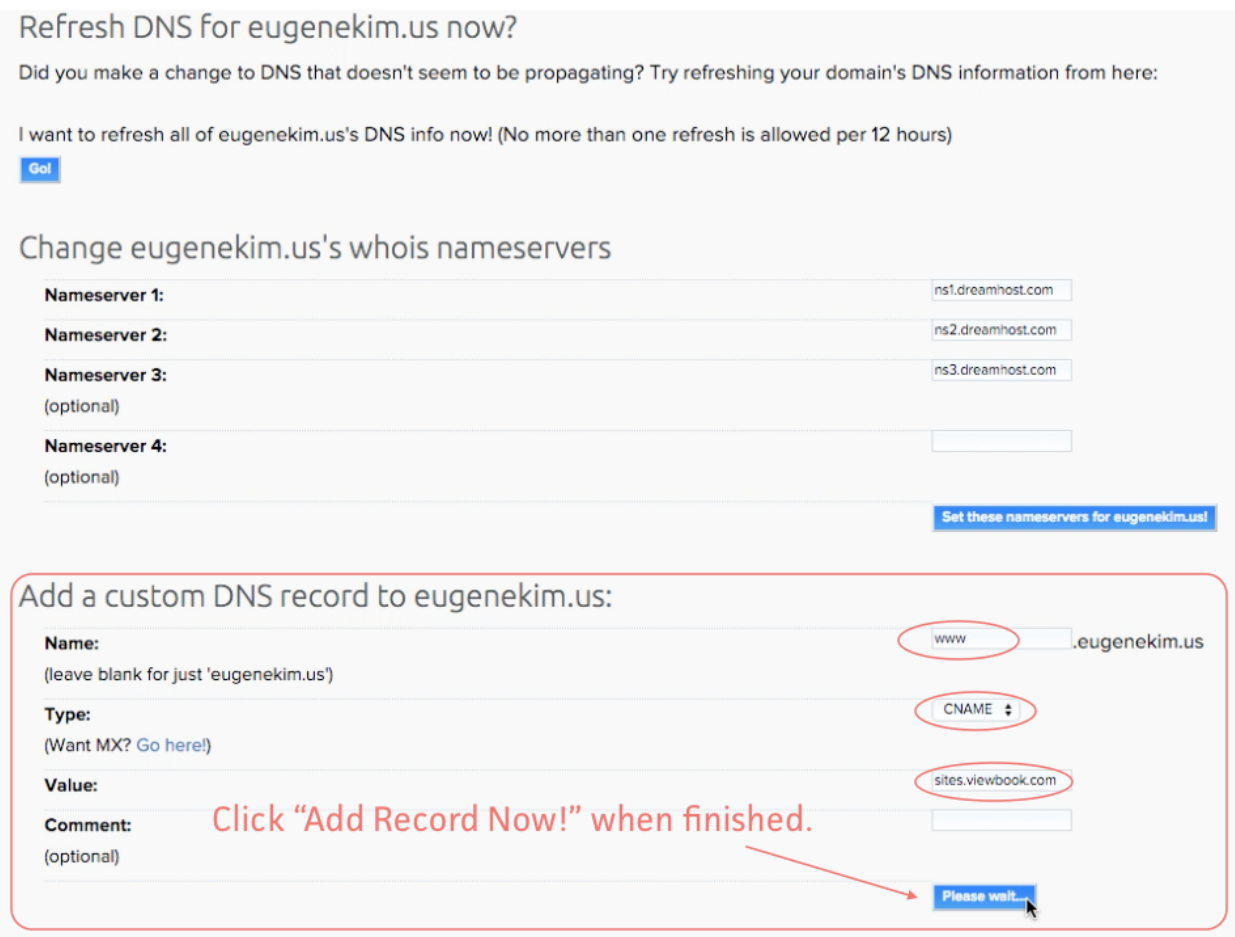

**4** Add an **A** record for the naked domain, or **@** in the same place.

- **•** Set the name field to **@**.
- **•** Set the type to **A**.
- **•** Set the value to **174.129.219.149**.
- **•** Click "**Add Record Now!**" when you are finished.

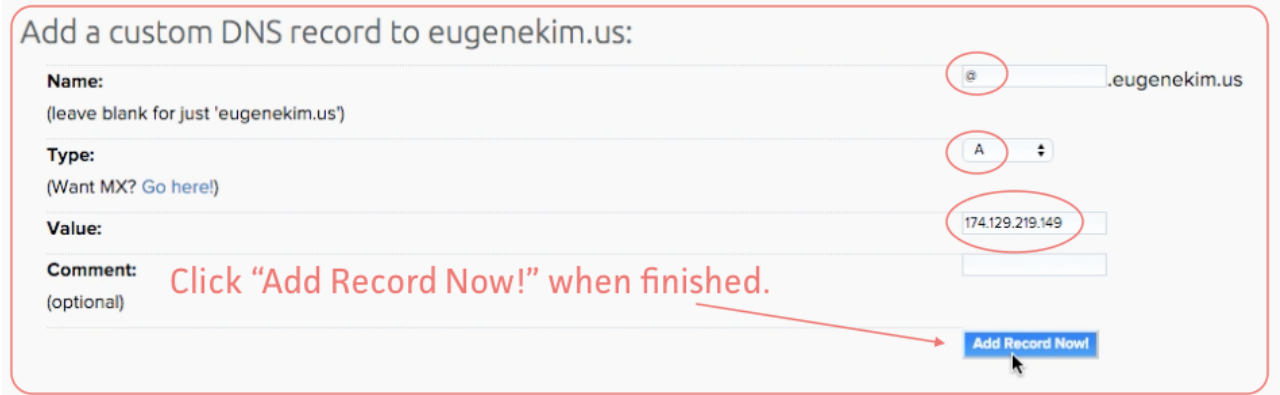

## **5** It should look like this when the process is complete.

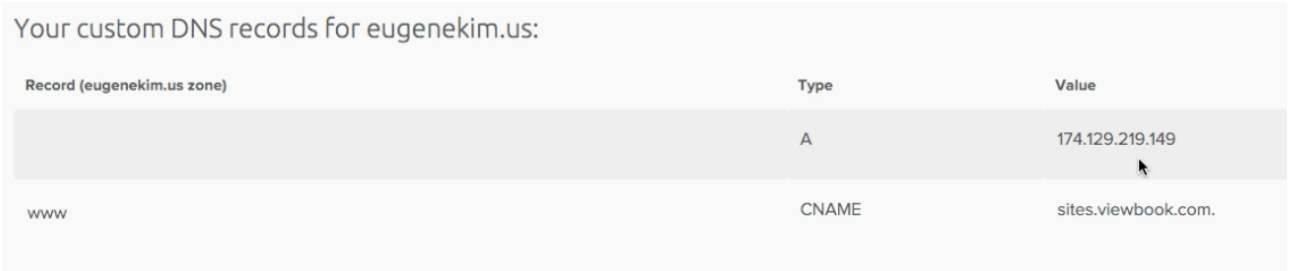

**6** Add the domain name in the [Viewbook Dashboard](https://app.viewbook.com/dashboard). Normally, it starts working in a few hours, but it could take a day or so for the records to propagate. It if doesn't work by the next day, you probably did something incorrectly.